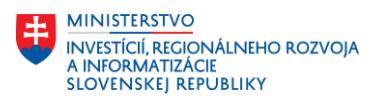

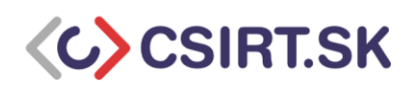

# Odporúčané nasadenie overovacích a autorizačných systémov pre e-mailové servery

## SPF, DKIM, DMARC

21.05.2021

Technológia elektronickej pošty, ako ju poznáme dnes - E-mail - nás sprevádza už vyše dve desaťročia. Slúži primárne na výmenu informácii, ale s rozvojom Internetu a Webu ju čoraz častejšie používame aj ako súčasť digitálnej identity napríklad pri zakladaní online účtov. V roku 2019 existovalo na svete 3,9 miliardy aktívnych používateľov tejto technológie a toto číslo stále rastie. S nárastom využívania E-mailovej komunikácie sa však čoraz častejšie objavujú aj rôzne formy útokov , ako sú phishing, pharming, spoofing, spam a iné.

**Phishing** je forma kybernetického útoku, pri ktorom útočník používa falošný E-mail ako útočný vektor. Zámerom je docieliť, aby príjemca E-mailu uveril, že sa jedná o legitímnu správu a vykonal požadovaný úkon napr. v podobe spustenia škodlivej prílohy alebo návštevy webového sídla obsahujúceho škodlivý kód.

**Pharming** je forma kybernetického útoku, pri ktorom napríklad škodlivý kód prijatý E-mailom a spustený na zariadení obete zabezpečí v operačnom systéme úpravu subsystému pre preklad doménových mien na IP adresy - čo v konečnom dôsledku spôsobí, že obeť je odklonená na falošnú webovú stránku, potom čo zadala správnu URL vo svojom internetovom prehliadači. Pri tomto type útoku nie je potrebné zameriavať sa na jednotlivca a nie sú potrebné vedomé kroky obete, preto môže byť obeťou útoku aj väčší počet používateľov.

**Spoofing** znamená podvrhnutie, resp. sfalšovanie E-mailových hlavičiek, napr. adresu odosielateľa, čím sa útočník snaží získať kredibilitu u príjemcu.

**Spam** je nevyžiadaná pošta, ktorá môže, ale aj nemusí byť nebezpečná, je však obťažujúca.

Trojica nástrojov **SPF, DKIM, DMARC** nám pomáha chrániť sa pred podvrhnutými E-mailami, ale aj zaručuje, aby nami odoslané E-maily nekončili u príjemcu ako nevyžiadaná pošta. Taktiež tieto nástroje dokážu zabrániť útočníkovi, aby nám prostredníctvom E-mailovej komunikácii ukradol identitu, resp. sa za nás vydával.

## **SPF (Sender Policy Framework)**

SPF je TXT DNS záznam, v ktorom je uvedené, ktorý poštový server je oprávnený odosielať Emailové správy pre určitú doménu. Poštový server príjemcu si tak môže overiť či sa v SPF zázname domény odosielateľa nachádza poštový server, z ktorého bol E-mail odoslaný. V prípade, že sa v ňom nenachádza, E-mail môže byť serverom príjemcu odmietnutý, eventuálne vyhodnotený ako SPAM (záleží to od nastavenia politiky v SPF zázname a od konfigurácie poštového servera). Napríklad oznámenie "Message rejected because SPF check failed" znamená, že poštový server odosielateľa

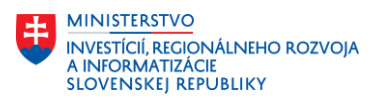

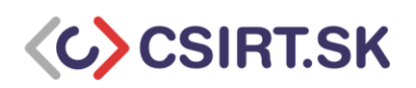

správy nie je oprávnený odosielať za danú doménu, a preto nebol E-mail prijatý. Ak sa odosielateľovi po odoslaní správy vracia späť takéto oznámenie, poštový server príjemcu odmietol prijať takýto Email z dôvodu nevyhovujúceho SPF záznamu – tento scenár platí iba pre legitímne poštové servery.

## **Nastavenie SPF záznamu pre Postfix na systéme Ubuntu Server:**

1. Vytvorte záznam SPF v DNS svojej domény pre odosielateľa

V prípade, že používate poštový server s doménou "example.com" pre odosielateľa všetkých svojich E-mailov odosielaných prostredníctvom sieťovej služby Postfix, jedná sa o doménu, pre ktorú musíte nastaviť záznam SPF. Záznam SPF je možné nastaviť na Vašom autoritatívnom DNS servery. Po prihlásení stačí vytvoriť nový záznam TXT, napr.:

TXT  $@$  v=spf1 mx  $\sim$ all

Existuje niekoľko poskytovateľov DNS, ktorí vyžadujú aby ste záznam SPF vložili s úvodzovkami, napr.:

TXT @ **"**v=spf1 mx ~all**"**

Po pridaní SPF záznamu môže trvať jeho celosvetová propagácia v sieti Internet 24 až 48 hodín. Pomocou príkazu "dig" môžete zobraziť aktuálny stav SPF záznamu a overiť, či bol aktualizovaný (príkaz pre získanie odpovede využíva DNS server, ktorý je predvolený v operačnom systéme).

dig example.com TXT

Môžete tiež použiť online SPF "validátory", ako [mxtoolbox.com,](https://mxtoolbox.com/) <https://dmarcian.com/domain-checker/> alebo [SPF Query Tool \(kitterman.com\)](https://www.kitterman.com/spf/validate.html)

2. Konfigurácia agenta politiky SPF na serveri

Rovnako, ako v prípade konfigurácie SPF záznamu pre odchádzajúce E-maily, by ste mali urobiť overenie pre prichádzajúce e-maily.

Najprv nainštalujte požadovaný balík pre agenta politiky SPF

# apt install postfix-policyd-spf-python

Ďalším krokom je úprava konfiguračného súboru sieťovej služby Postfix, konkrétne súboru "master.cf". Na úpravu môžete použiť ľubovoľný editor "Vim", alebo "Nano".

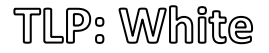

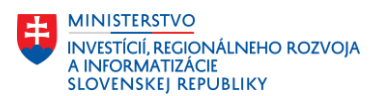

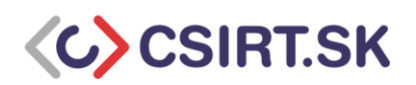

## # nano /etc/postfix/master.cf

Na konci súboru pridajte nasledujúce riadky, ktoré inštruujú sieťovú službu Postfix, aby spustila "SPF policy daemon" vždy, keď sa služba Postfix spustí.

policyd-spf unix - n n - 0 spawn user=policyd-spf argv=/usr/bin/policyd-spf

Nastavenia uložte a zatvorte súbor. Ďalším krokom je úprava hlavného konfiguračného súboru "main.cf" služby Postfix.

# nano /etc/postfix/main.cf

Na konci súboru "main.cf" pridajte nasledujúce riadky, ktoré hovoria o tom, že službe Postfix dávate inštrukcie kontrolovať SPF záznam prichádzajúcich E-mailov a odmietnuť neoprávnené E-maily.

policyd-spf\_time\_limit = 3600 smtpd\_recipient\_restrictions = permit\_mynetworks, permit\_sasl\_authenticated, soft bounce = yes, reject\_unauth\_destination, check\_policy\_service unix:private/policyd-spf

Pravidlo **"soft\_bounce = yes"** mení akcie odmietnutia SMTP serverom na odložené (skúste to znova neskôr). Pošta, ktorá by sa po odmietnuti vrátila odosielateľovi ostane vo fronte, kým sa server *odosielatela nepokúsi* správu opätovne doručit neskôr.

Pravidlo "**smtpd\_delay\_reject = yes"** umožňuje Postfix-u, v prípade odmietnutia správy, zaznamenať informácie o adrese príjemcu aj odosielateľa, aby bolo možné následne zistiť, koho pošta bola odmietnutá.

Všetky parametre pre konfiguráciu Postfixu nájdete napríklad tu: **[Postfix Configuration Parameters \(uma.es\)](http://ftp.uma.es/mirror/postfix/doc/postconf.5.html)**

Nastavenia uložte a zatvorte súbor. SPF politika je nakonfigurovaná. Pre aktivovanie nakonfigurovaných zmien, reštartujte sieťovú službu Postfix.

# service postfix restart alebo

# systemctl restart postfix

TilP: White

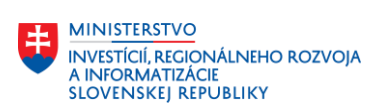

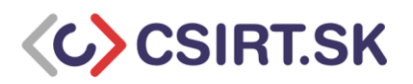

#### **Mechanizmy a ich vysvetlenie:**

Používajú sa pre stanovenie množiny hostiteľov, ktorí sú oprávnení odosielať elektronické správy pre danú doménu.

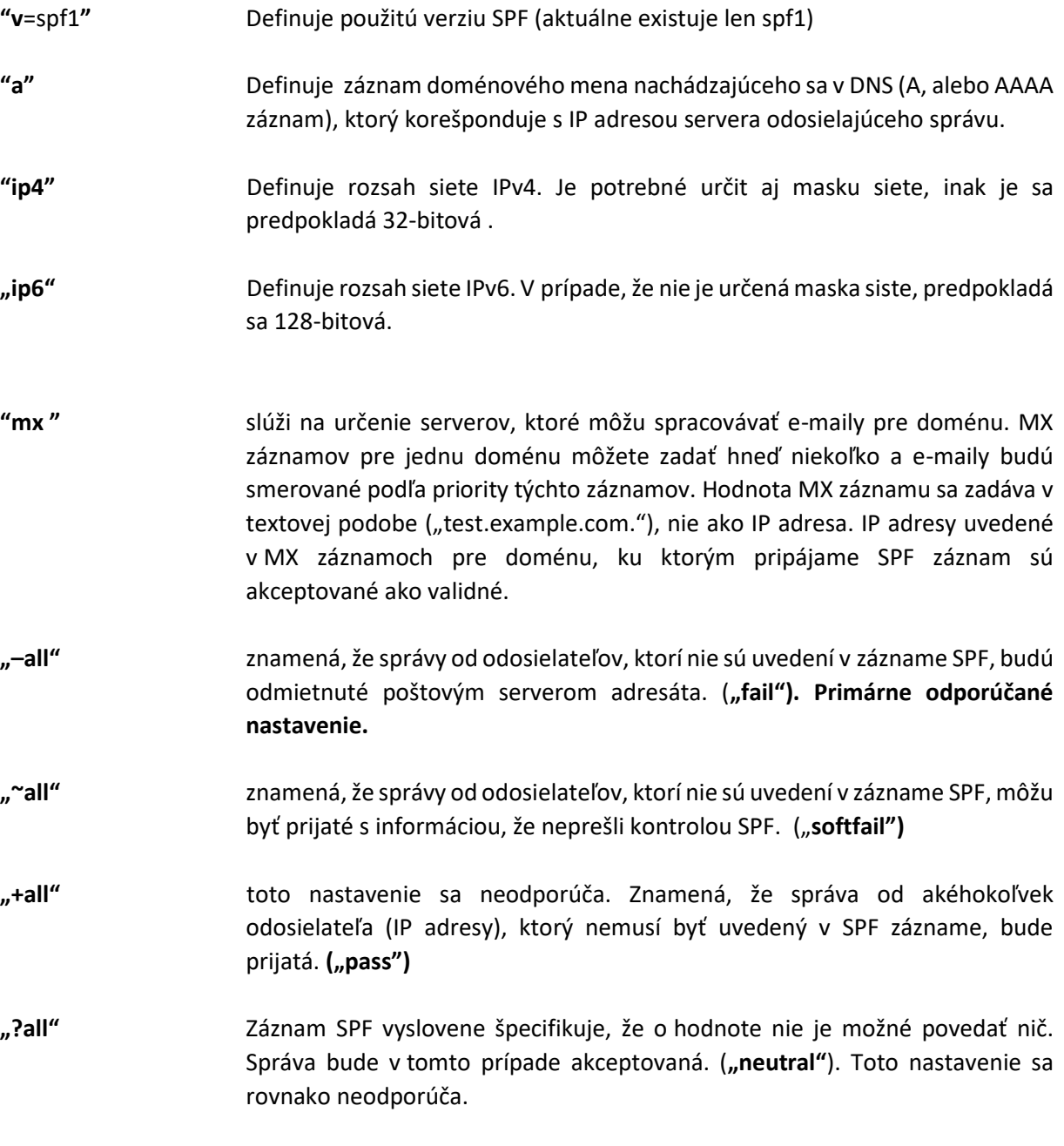

Rozšírenú syntax pre konfigurovanie SPF záznamu môžete nájsť napríklad tu: <https://dmarcian.com/spf-syntax-table/>

## **DKIM (DomainKeys Identified Mail)**

TLP: White

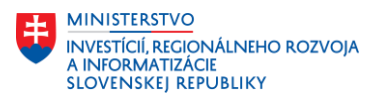

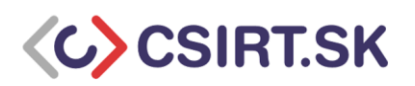

DKIM - v preklade "E-mail identifikovaný doménovým kľúčom" je nástroj, ktorý umožňuje elektronicky podpísať hlavičky odchádzajúcich E-mailov privátnym kľúčom. DKIM umožňuje príjemcovi overiť, či E-mail skutočne pochádza z oprávneného zdroja - domény odosielateľa. Overiť podpis DKIM v prijatej správe je možné pomocou verejného kľúča uvedeného v DNS zázname pre danú doménu. Platný podpis, ktorý zodpovedá verejnému kľúču uloženému v DNS záznamoch domény tak isto garantuje, že niektoré časti E-mailu (vrátane prílohy) neboli upravované. DKIM spolupracuje s nástrojom DMARC. DKIM na rozdiel od Sender ID využíva na potvrdenie odosielateľa E-mailu a celého jeho obsahu kryptografiu v podobe asymetrického elektronického podpisu, zvyčajne pomocou algoritmu RSA a kryptografickej hashovacej funkcie SHA256. Veľkosť kľúča pri RSA algoritme by mala byť aspoň 2048 bitov.

DKIM, ako bolo uvedené vyššie, využíva DNS záznam pre uloženie verejného kľúča, ktorý cieľový poštový server využíva na kontrolu správnosti elektronického podpisu správy, ktorú odosielací poštový server podpísal prostredníctvom spárovaného súkromného kľúča. V prípade jednoduchej implementácie poštového servera zväčša postačuje zverejnenie jedného verejného kľúča, avšak zvlášť v prípade implementácií SMTP serverov, ktoré poskytujú odosielanie správ pre viaceré domény, vstupuje do hry rozšírenie DKIM, ktoré sa nazýva **selektor**. Selektor je špeciálny prefixový reťazec rôznej dĺžky s voliteľným obsahom v názvovej časti DNS záznamu v nasledovnom tvare:

#### **selektor.\_domainkey.<názov domény>**

Primárny význam selektora je umožnenie využitia viacerých verejných (a k nim zodpovedajúcich súkromných) kľúčov, pričom pre každý takýto pár kľúčov je špecifikovaný selektor. Ak teda odosielací poštový server podpisuje správu určitým súkromným kľúčom, "pribalí" automaticky do správy aj informáciu o selektore, t.j. o verejnom kľúči, ktorý je následne použitý zo strany prijímajúceho poštového servera na overenie správnosti digitálneho podpisu správy. Súčasne platí, že jedna doména môže mať práve jeden selektor, prípadne ich môže mať viacero, eventuálne môže byť ten istý selektor použitý pre validáciu viacerých domén (zväčša prostredníctvom CNAME DNS záznamov).

Sekundárny význam selektora je poskytnutie tzv. rotácie kľúčov, čo je bezpečnostná technika, ktorá umožňuje v pravidelnom časovom intervale obnovu súkromného a verejného kľúča za účelom zvýšenia dôveryhodnosti odosielacieho poštového servera a minimalizácie neoprávneného použitia súkromného kľúča napríklad z dôvodu jeho odcudzenia, resp. kompromitácie. Rotácia sa zabezpečuje publikáciou nového verejného kľúča, kým sa necháva v platnosti aj pôvodný verejný kľúč na určité časové obdobie z hľadiska kompatibility. Následne sa sa pôvodný kľúč odstráni a ponecháva sa len novopublikovaný. Táto procedúra sa pravidelne opakuje.

Nakoľko tento dokument sa zameriava na bezpečnostné aspekty pri nasadzovaní vlastných poštových serverov, je potrebné uviesť, že pravidelná rotácia kľúčov je ním výrazne odporúčaná.

## **Nastavenie DKIM pre Postfix na systéme Ubuntu Server:**

DKIM je možné nastaviť inštaláciou balíčka s otvoreným zdrojovým kódom (OpenDKIM).

# apt install opendkim opendkim-tools

Po inštalácii je potrebné pridať "postfix" systémového používateľa do openDKIM skupiny.

# gpasswd -a postfix opendkim

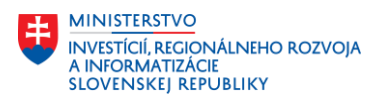

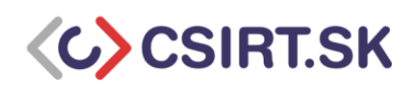

Ďalším krokom je úprava hlavného konfiguračného súboru OpenDKIM.

# nano /etc/opendkim.conf

Obsah súboru upravte na ďalej uvedený obsah.

# This is a basic configuration that can easily be adapted to suit a standard # installation. For more advanced options, see opendkim.conf(5) and/or # /usr/share/doc/opendkim/examples/opendkim.conf.sample. # Log to syslog Syslog yes # Required to use local socket with MTAs that access the socket as a non- # privileged user (e.g. Postfix) UMask 002 # Sign for example.com with key in /etc/mail/dkim.key using # selector '2007' (e.g. 2007. domainkey.example.com) #Domain example.com #KeyFile /etc/mail/dkim.key #Selector 2007 # Commonly-used options; the commented-out versions show the defaults. Canonicalization relaxed/simple Mode sv SubDomains no #ADSPAction continue AutoRestart yes AutoRestartRate 10/1M Background yes DNSTimeout 5 SignatureAlgorithm rsa-sha256 # Always oversign From (sign using actual From and a null From to prevent # malicious signatures header fields (From and/or others) between the signer # and the verifier. From is oversigned by default in the Debian pacakge # because it is often the identity key used by reputation systems and thus # somewhat security sensitive. OversignHeaders From # List domains to use for RFC 6541 DKIM Authorized Third-Party Signatures # (ATPS) (experimental)

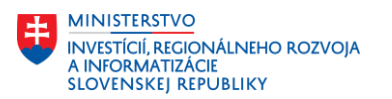

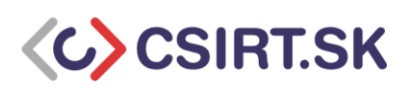

#ATPSDomains example.com

#OpenDKIM user # Remember to add user postfix to group opendkim UserID opendkim

# Map domains in From addresses to keys used to sign messages KeyTable refile:/etc/opendkim/key.table SigningTable refile:/etc/opendkim/signing.table

# Hosts to ignore when verifying signatures ExternalIgnoreList /etc/opendkim/trusted.hosts

# A set of internal hosts whose mail should be signed InternalHosts /etc/opendkim/trusted.hosts

Súbor uložte a nádledne zatvorte.

Kompletnú konfiguráciu mechanizmu DKIM pre sieťovú službu Postfix na operačnom systéme UBUNTU môžete nájsť napríklad tu.:

[How to Set up SPF and DKIM with Postfix on Ubuntu Server? | Pepipost \(netcorecloud.com\)](https://netcorecloud.com/tutorials/setup-spf-and-dkim-with-postfix-on-ubuntu/)

## **DMARC (Domain-based Message Authentication, Reporting and Conformance)**

DMARC je vybudovaný na mechanizmoch DKIM a SPF. Umožňuje správcovi DNS definovať podmienky, ako overiť odosielateľa správy za pomoci DKIM a SPF a taktiež ako sa má príjemca vysporiadať s neúspešným overením. DMARC poskytuje možnosť odosielať správu o stave výsledku vyhodnotenia relevancie prijatých správ.

## **Kroky pre nasadenie DMARC**

Aktiváciu DMARC vykonáte pridaním DNS záznamu ku doméne u registrátora. DNS záznam (typ TXT) pre DMARC vyzerá nasledovne:

**Doména Typ TTL Data**

\_dmarc TXT 1800 **v=DMARC1; p=quarantine; sp=none; adkim=r; aspf=r; fo=1;…**

Tu je ukážka záznamu DMARC pre web DMARC testovacej domény: **v=DMARC1; p=quarantine; rua=mailto:reports@dmarc.site; ruf=mailto:reports@dmarc.site; adkim=r; aspf=r; rf=afrf**

**"v"** verzia protokolu

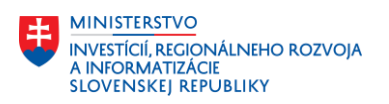

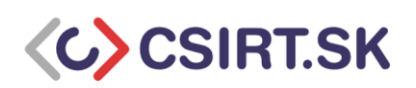

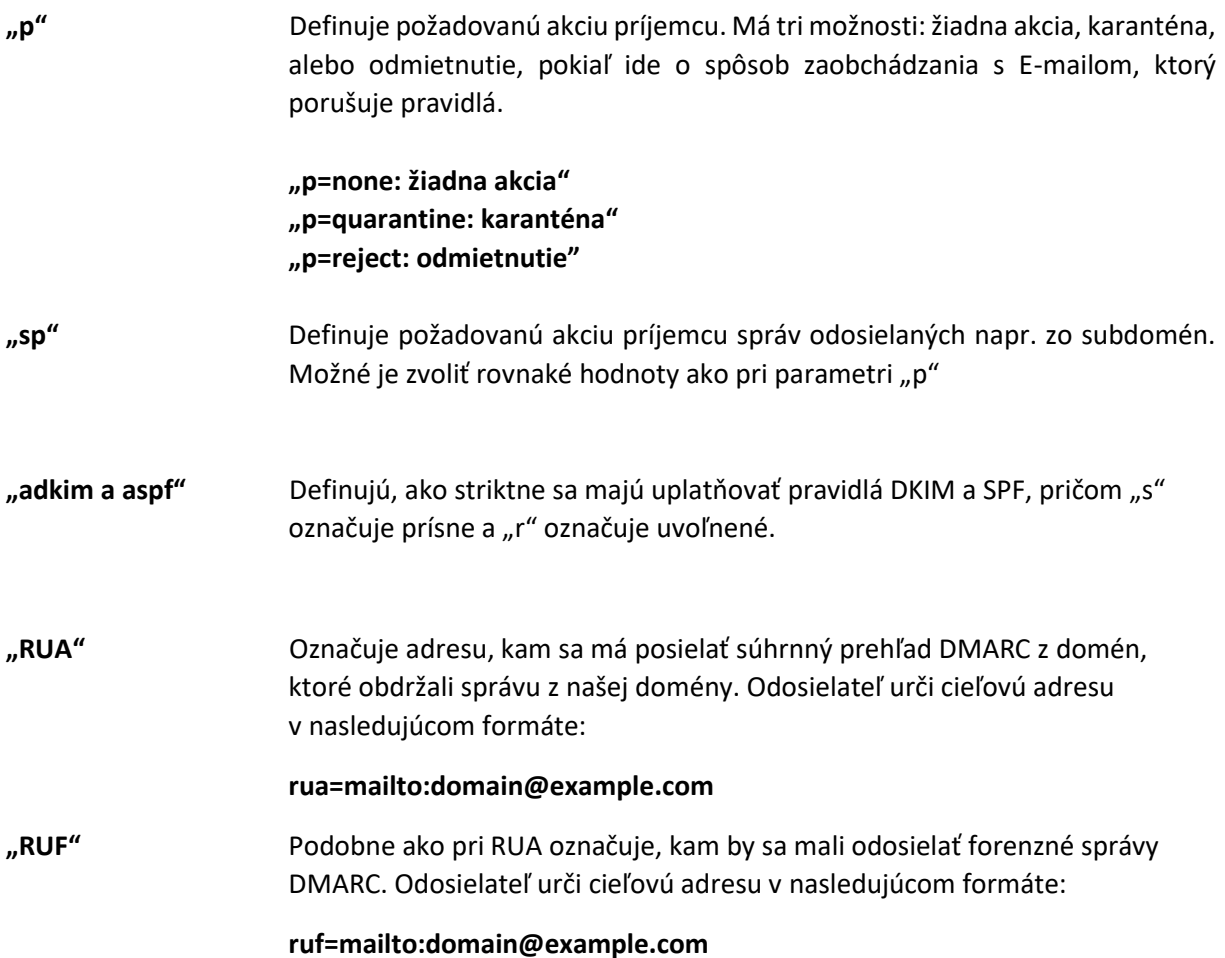

## **Zdroje:**

[https://www.radicati.com/wp/wp-content/uploads/2018/12/Email-Statistics-Report-2019-2023-](https://www.radicati.com/wp/wp-content/uploads/2018/12/Email-Statistics-Report-2019-2023-Executive-Summary.pdf) [Executive-Summary.pdf](https://www.radicati.com/wp/wp-content/uploads/2018/12/Email-Statistics-Report-2019-2023-Executive-Summary.pdf) <https://www.smartertools.com/blog/2019/04/09-understanding-spf-dkim-dmarc> [What is phishing? How this cyber attack works and how to prevent it | CSO Online](https://www.csoonline.com/article/2117843/what-is-phishing-how-this-cyber-attack-works-and-how-to-prevent-it.html#:~:text=Phishing is a cyber attack that uses disguised,to click a link or download an attachment.) [Spam & Phishing | Phishing Scam Threats | Kaspersky](https://www.kaspersky.com/resource-center/threats/spam-phishing) [What Are DMARC, DKIM, and SPF? | Trendline Interactive](https://trendlineinteractive.com/resources/article/what-are-dmarc-dkim-and-spf/) <https://www.akadia.com/services/spf.html> [https://www.esecurityplanet.com/applications/how-to-set-up-implement-dmarc-email](https://www.esecurityplanet.com/applications/how-to-set-up-implement-dmarc-email-security.html#DMARC)[security.html#DMARC](https://www.esecurityplanet.com/applications/how-to-set-up-implement-dmarc-email-security.html#DMARC) <https://www.cyber.gov.au/acsc/view-all-content/publications/how-combat-fake-emails> <https://dmarcian.com/spf-syntax-table/> <https://www.mailhardener.com/kb/spf/> How [to Set up SPF and DKIM with Postfix on Ubuntu Server? | Pepipost \(netcorecloud.com\)](https://netcorecloud.com/tutorials/setup-spf-and-dkim-with-postfix-on-ubuntu/)